# **Editing a Map**

This section describes the screen modes and commands available for editing a map.

- [Screen Modes](#page-0-0)
- [PF Keys and Commands for Positioning](#page-0-1)
- [Line Commands](#page-1-0)
- [Field Commands](#page-4-0)

#### <span id="page-0-0"></span>**Screen Modes**

The map editor begins an editing session always in split-screen mode. In split-screen mode, the upper half of the map editor screen contains data definitions of other Natural objects (as described in *Selecting Data Definitions*) and/or the current delimiter settings, and the lower half of the screen contains the editing area as shown in the example below:

```
Ob \_ \hfill Ob D CLS ATR DEL \hfill CLS ATR DEL \hfill . . T D Blnk T I ? 
. A D A D A I )
. A N \neg M D &
. And the set of the set of the set of the set of the set of the set of the set of the set of the set of the set of the set of the set of the set of the set of the set of the set of the set of the set of the set of the se
. The contract of the contract of the contract of the contract of the contract of the contract of the contract of the contract of the contract of the contract of the contract of the contract of the contract of the contrac
 . . 
 001 --010---+----+----+---030---+----+----+---050---+----+----+---070---+- 
   Enter-PF1---PF2---PF3---PF4---PF5---PF6---PF7---PF8---PF9---PF10--PF11--PF12---
         Help Mset Exit Test Edit -- - + Full < > Let
```
PF9 can be used to switch between full-screen and split-screen mode.

<span id="page-0-1"></span>You can leave the map editing area by pressing PF3 or by entering a period (.) in the **Ob** input fields in the upper section of the screen.

# **PF Keys and Commands for Positioning**

The PF keys and commands listed below can be used to invoke an editor function or navigate in the map editing area; you enter the commands at the beginning of a map line:

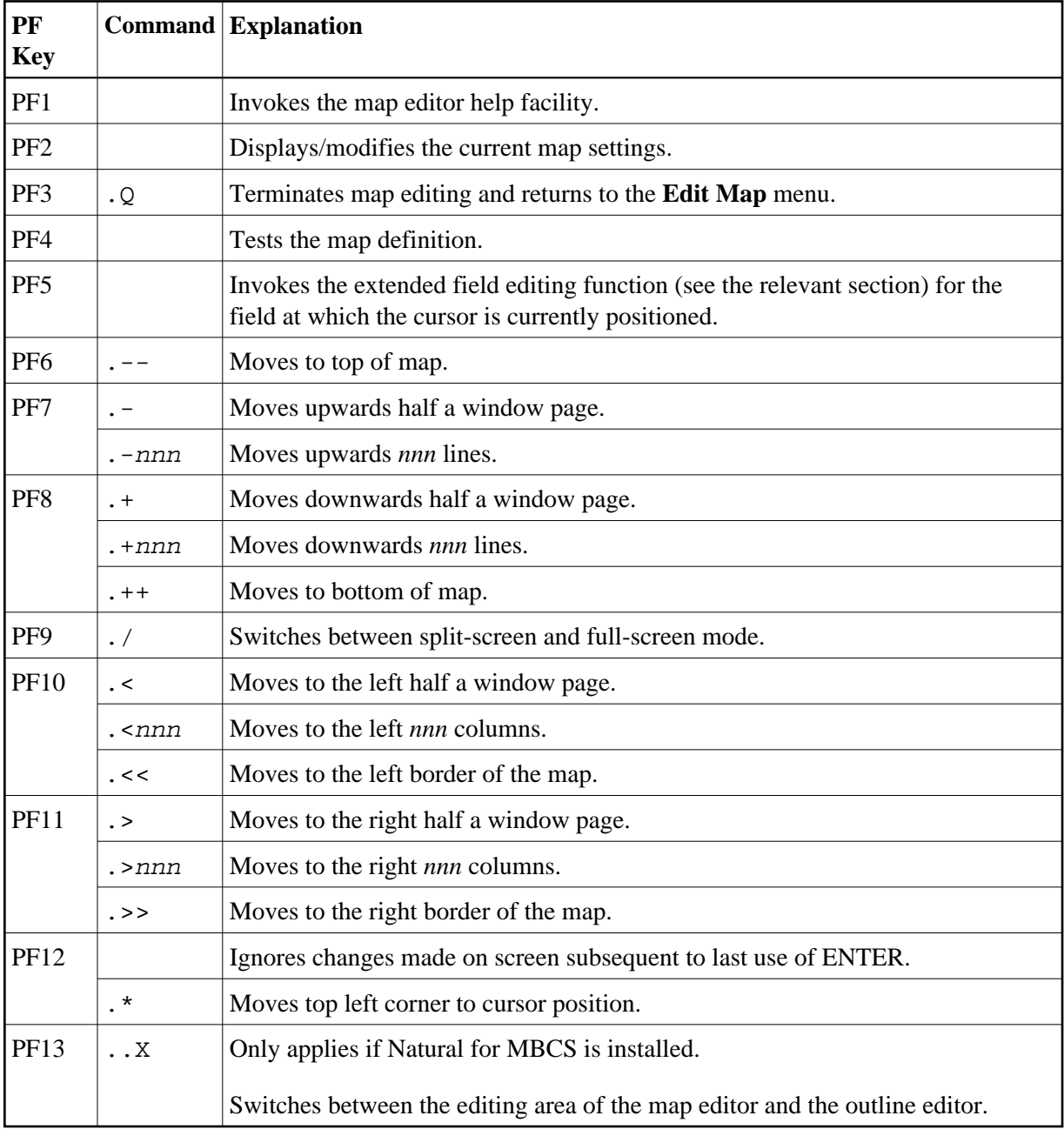

# <span id="page-1-0"></span>**Line Commands**

Line commands must be entered in the following form:

```
..line-command
```
where the two periods (..) represent two occurrences of the control character in effect for the map definition.

We recommend that you enter a blank at the end of each line command. This prevents the editor from attempting to interpret any information existing on the line as part of the line command.

The following line commands are available:

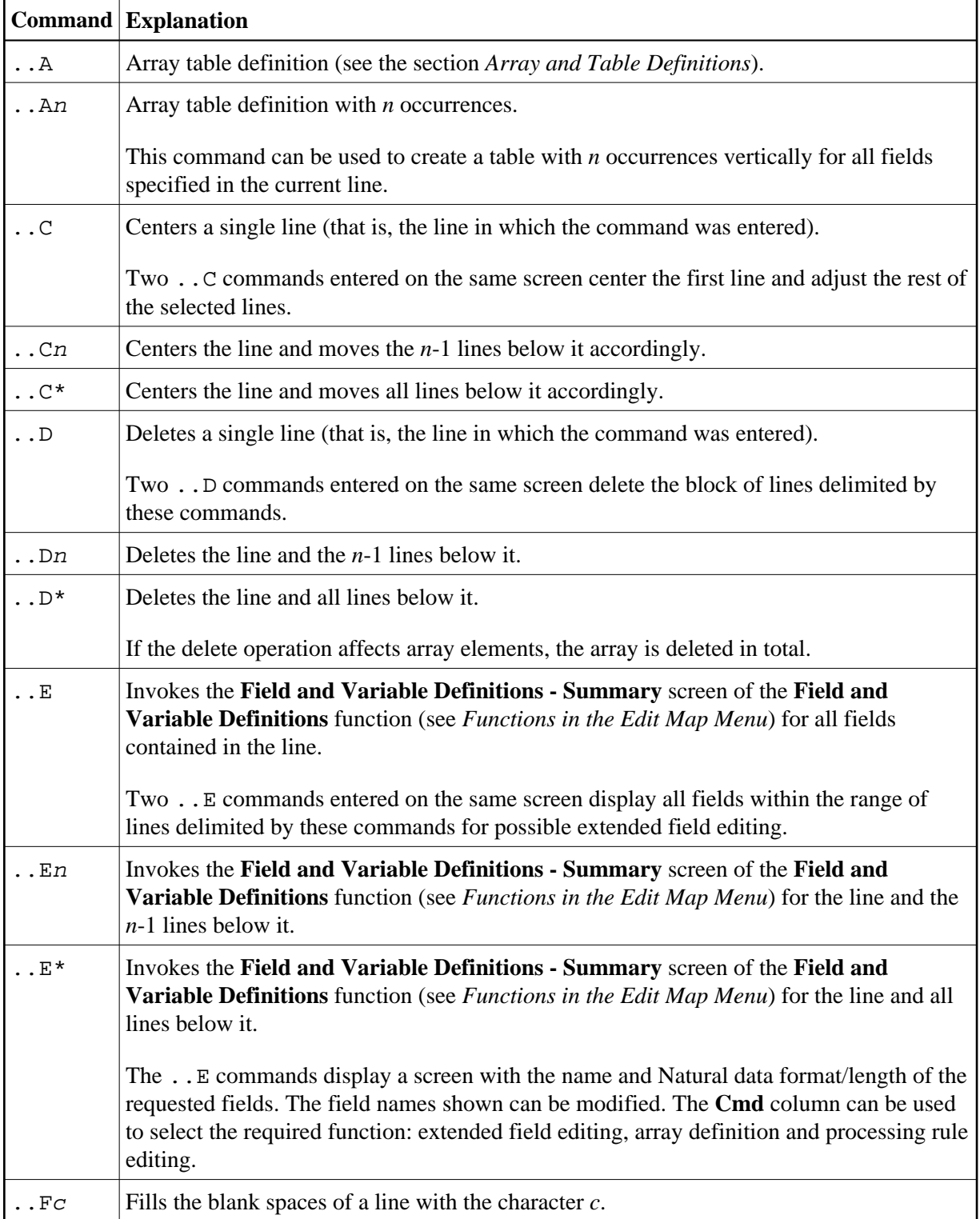

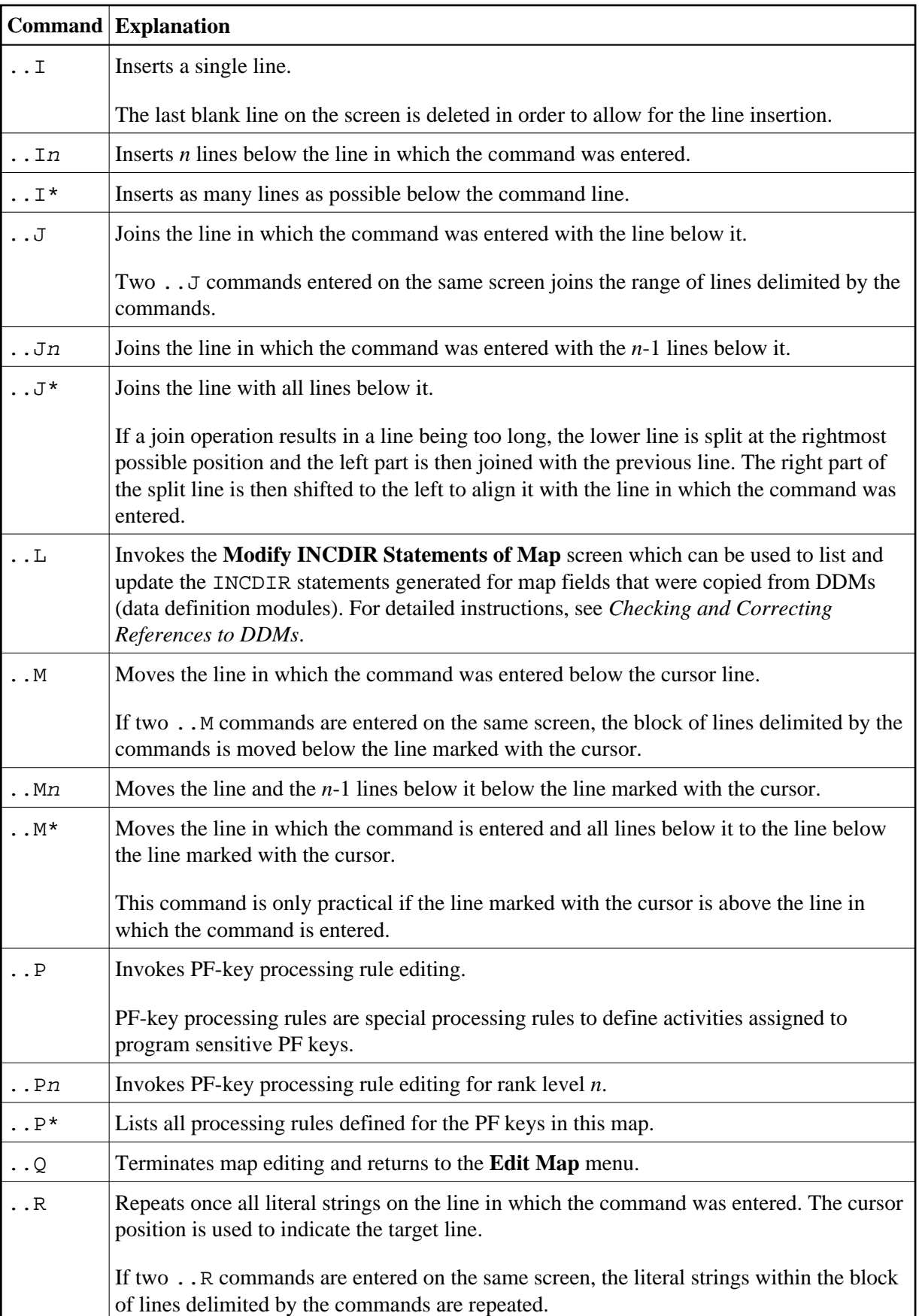

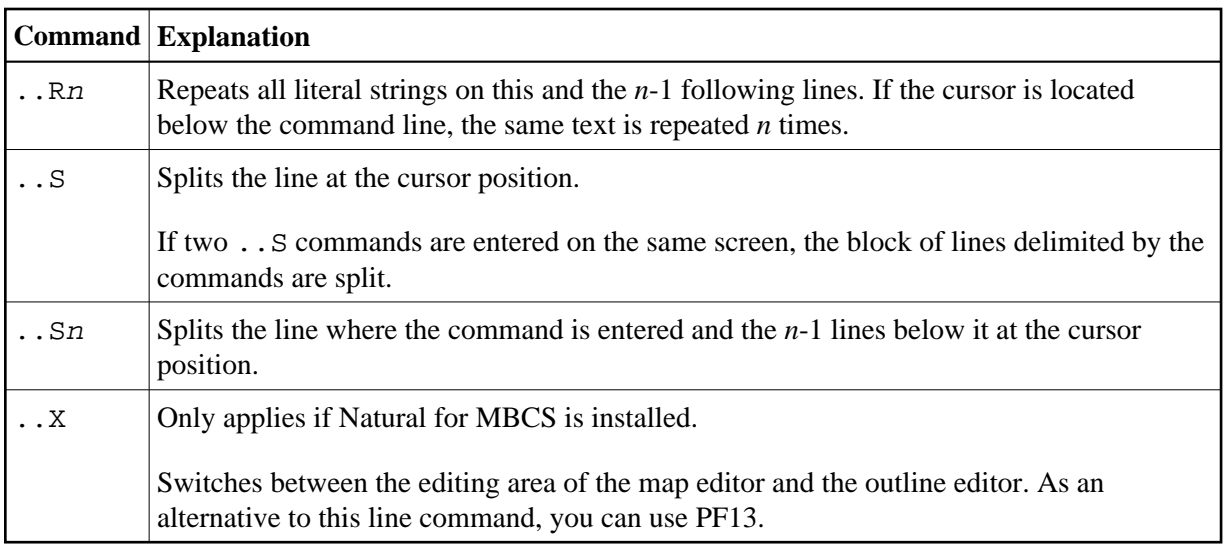

### <span id="page-4-0"></span>**Field Commands**

Field commands must be entered in the following form:

#### **.field-command**

where the period (.) represents the control character in effect for the map definition. Each command must begin in the first position of a text or data field.

A field command can be applied to a range of fields or constants. A range can be specified in any of the following ways:

- Two or more of the same field commands can be used on the same screen. The column range (horizontal range) and the line range (vertical range) are determined by the positions of the commands. (The *Map Editor Tutorial* provides examples which illustrate this.)
- A repetition factor *n* can be used. It can be enclosed within parentheses. The command is applied to the designated field and also to the fields in the *n*-1 lines below it. A repetition factor \* (asterisk) causes repetition until the bottom of the map is reached.

We recommend that you enter a blank at the end of each field command. This prevents the editor from attempting to interpret part of the field as part of the field command.

The following field commands are available:

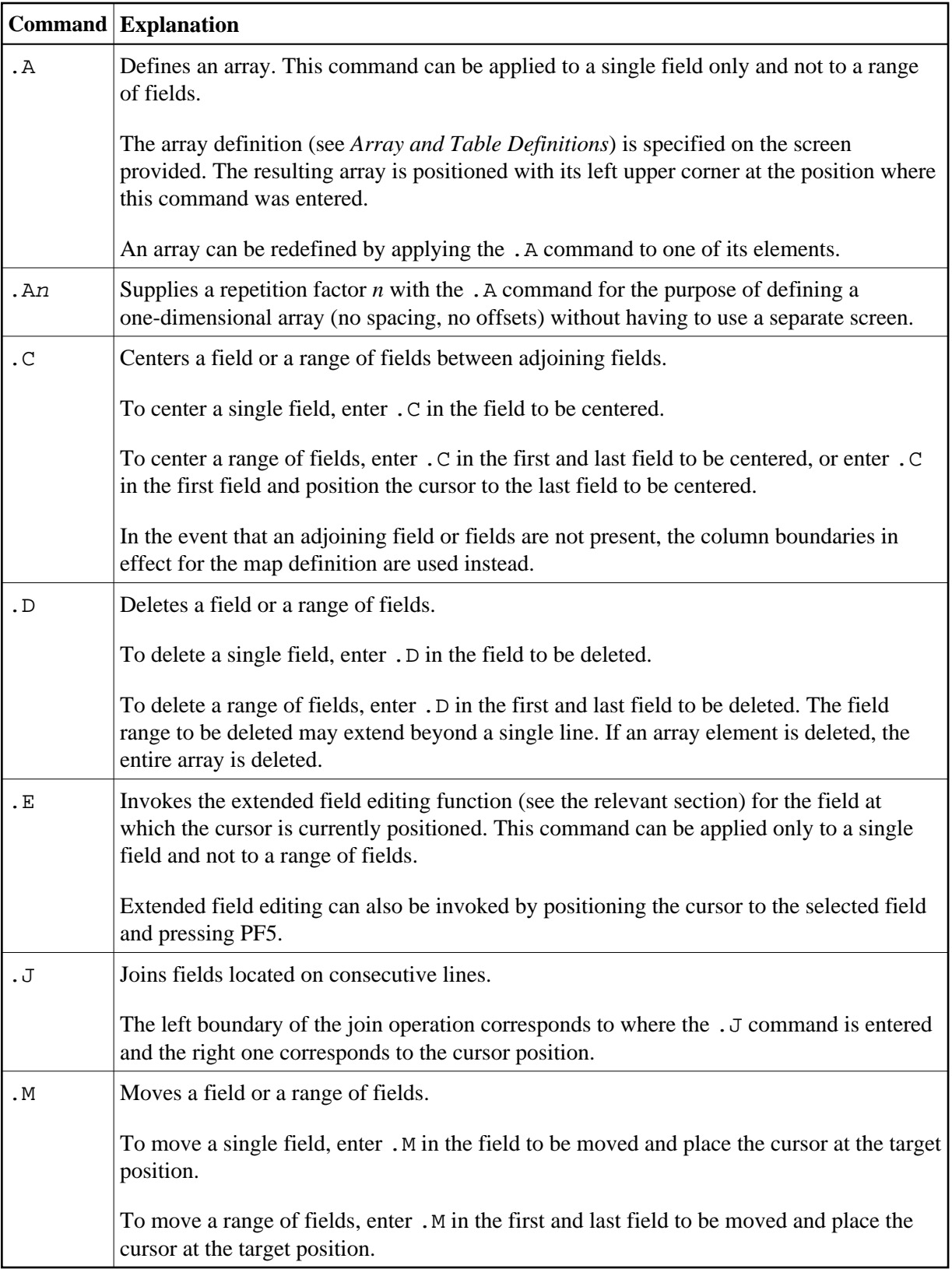

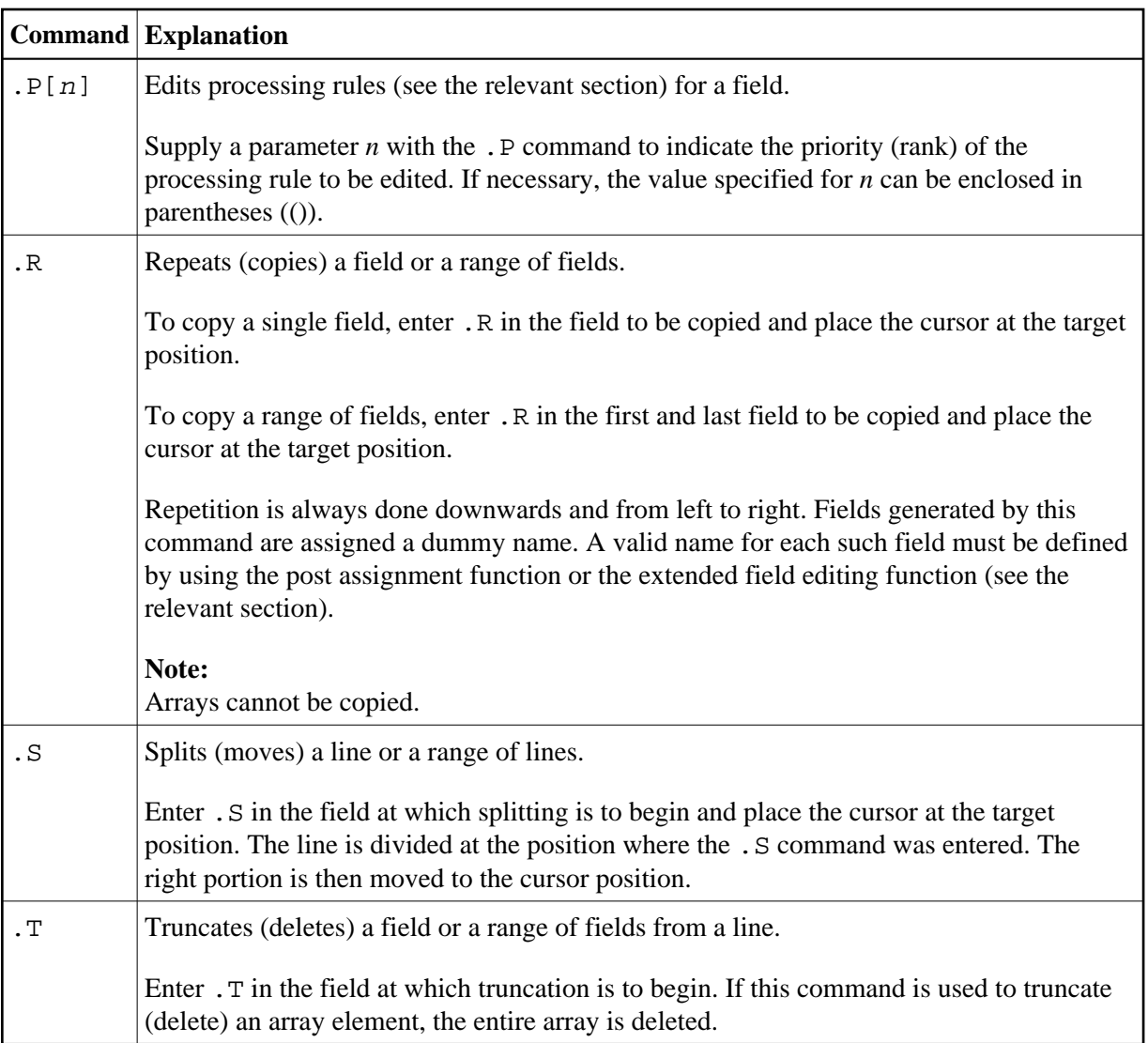